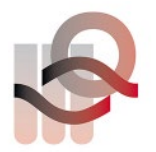

## **Istruzioni per l'analisi del campione con HemoScreen**

Il campione del controllo di qualità esterno va analizzato nella modalità Controllo, che si riconosce dalla cornice gialla. Una volta preparato il campione, procedere in questo modo:

1. Selezionare «Kontrolle» e preparare il campione per l'analisi. Inserire la cartuccia nello strumento.

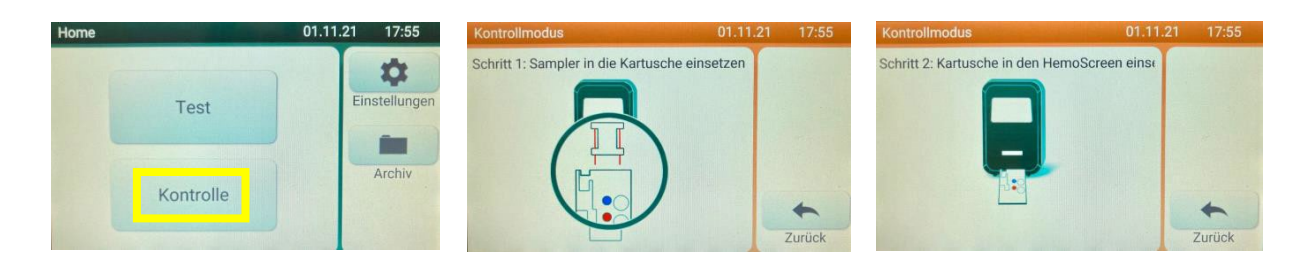

2. Appena inserita la cartuccia, cliccare il tasto «EQA aus», che cambierà in «EQA ein».

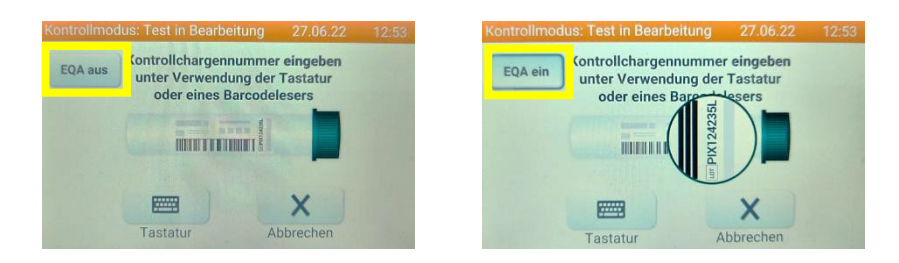

3. Attivare la tastiera («Tastatur») per potere immettere il nome del campione

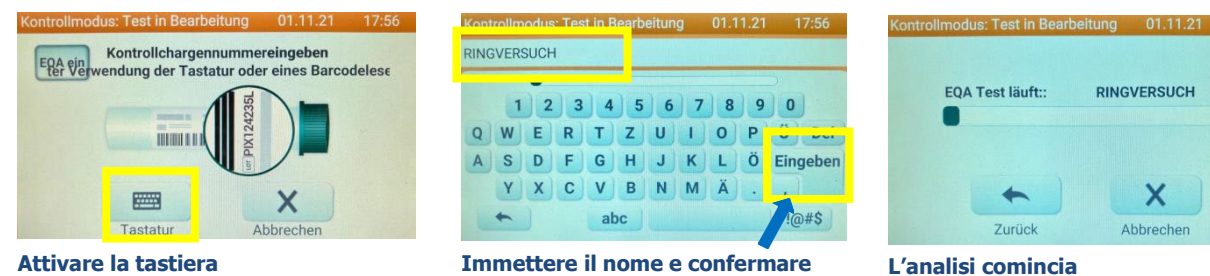

- 
- 4. Riportare i risultati sul protocollo per il controllo circolare.

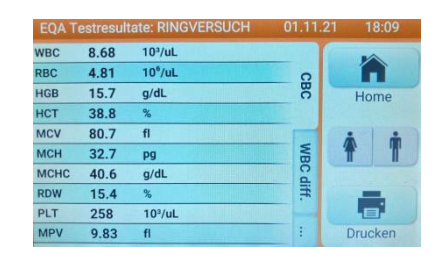

X

Abbrechen

connecting ideas

Axonlab